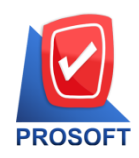

## **บริษัท โปรซอฟท์ คอมเทค จ ำกัด**

2571/1 ซอฟท์แวร์รีสอร์ท ถนนรามคำแหง แขวงหัวหมาก เขตบางกะปิ กรุงเทพฯ 10240

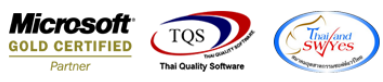

**โทรศัพท์: 0-2739-5900 (อัตโนมัติ) โทรสำร: 0-2739-5910, 0-2739-5940 http://www.prosoft.co.th** 

## **ระบบ Purchase Order**

 $\blacktriangleright$  รายงานซื้อเชื่อ เพิ่ม Range Option ในการเรียกดูข้อมูลจากรหัสขนาดสินค้า

1.เข้าที่ระบบ Purchase Order>PO Reports> ซ้ือเชื่อ

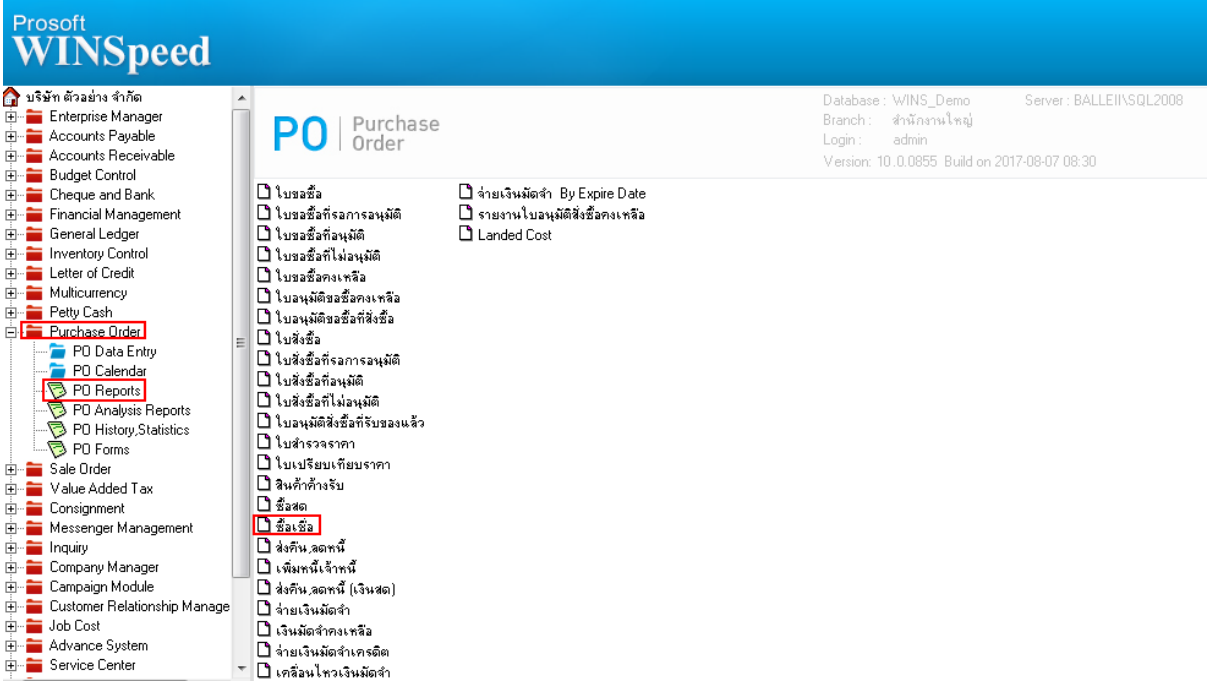

## 2.เพิ่ม Range Option สามารถกำหนดจากรหัสขนาดสินค้า

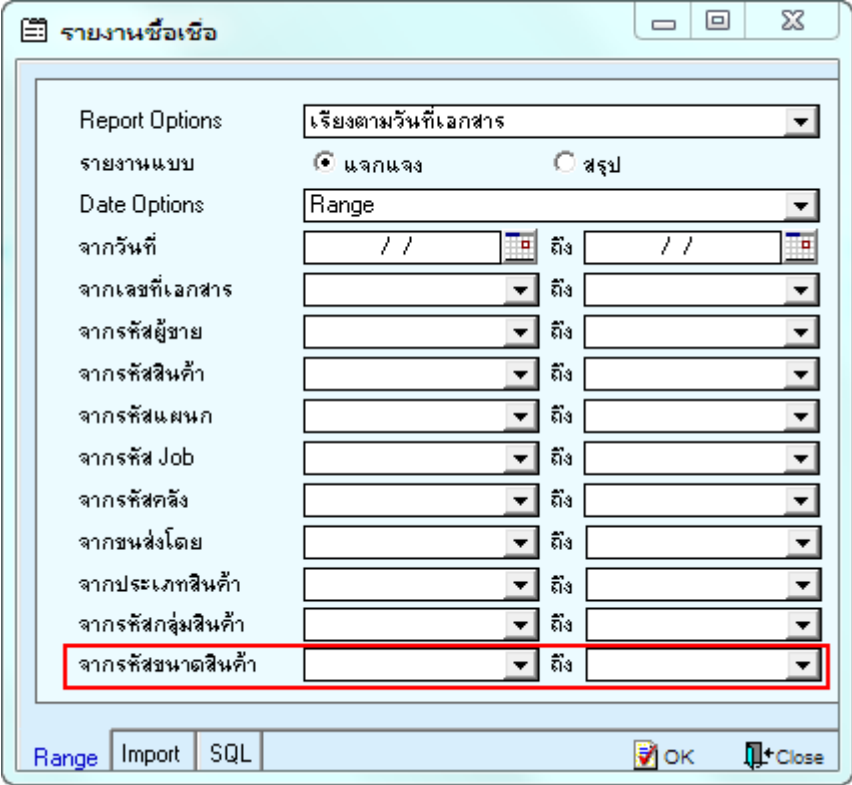